Introducerea unui text în subsolul diapozitivelor unei prezentări se realizează prin intermediul grupului de butoane Text aferent filei Insert (Inserare).

Subsolul reprezintă o secțiune aflată în partea de jos a diapozitivului, ce poate afișa texte, date și ore sau numărul diapozitivului.

Textul care urmează să apară în subsolul diapozitivelor se introduce în câmpul Footer (Subsol) din fereastra Header and Footer (Antet și subsol) ce se deschide prin

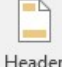

apăsarea butonului <sup>& Footer</sup>. Mai întâi se bifează caseta Footer (Subsol), după care se introduce textul dorit. În partea de jos a ferestrei Header and Footer (Antet și subsol) există opțiunea Don't show on title slide (Nu se afișează la diapozitivul titlu) care, odată activată, ascunde informațiile din subsol în diapozitivele de tip titlu.

În partea de jos a ferestrei Header and Footer (Antet și subsol) există butonul Apply (Se aplică) ce afișează informațiile doar pe diapozitivele curent selectate și butonul Apply to AII (Se aplică pentru toate) ce afișează informațiile din subsol pe toate diapozitivele prezentării.

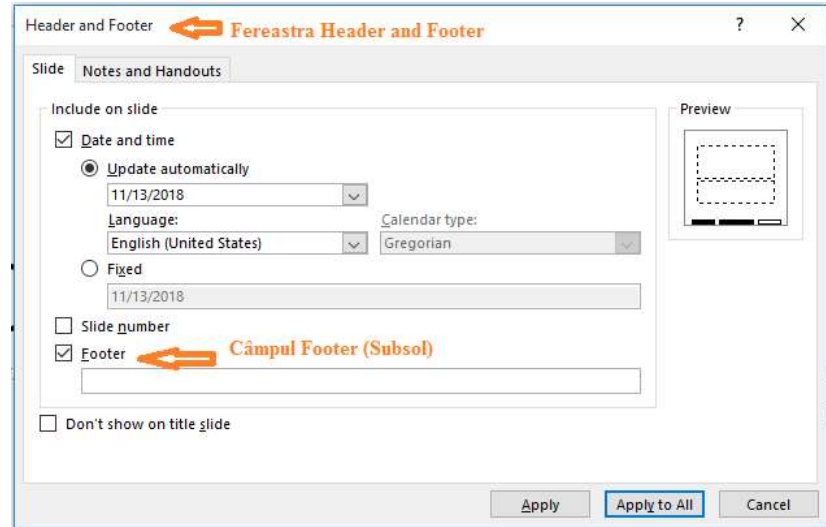

Aplicarea automată a numerelor diapozitivelor, a datei actualizate, neactualizate în subsolul unui diapozitiv sau în toate diapozitivele din

prezentare.

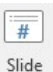

Apăsarea butonului Number (Număr diapozitiv) din grupul de butoane Text, tab-ul Insert (Inserare) deschide fereastra Header and Footer (Antet și subsol). Pentru ca diapozitivele să aibă un număr, în această fereastră, se bifează caseta Slide number (Număr diapozitiv).

Apoi, prin apăsarea butonului Apply (Se aplică), numărul de diapozitiv este afișat doar pe diapozitivele selectate, în timp ce apăsarea butonului Apply to All (Se aplică pentru toate) afișează numărul de diapozitiv pe întreaga prezentare.

Pentru a ascunde numărul de diapozitiv în diapozitivele de tip titlu, se activează în prealabil opțiunea Don't show on title slide (Nu se afișează la diapozitivul titlu).

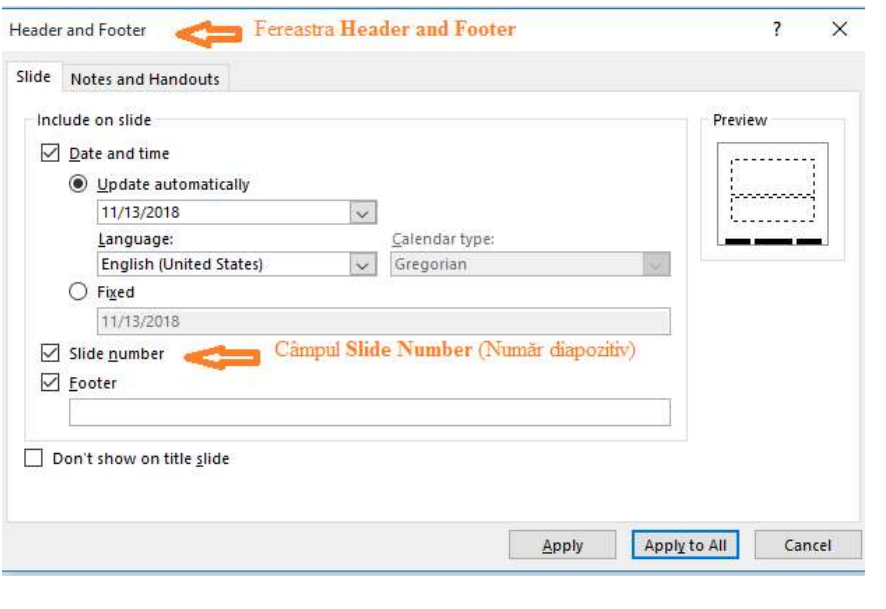

Date & Informații despre dată și oră pot fi afișate pe diapozitive cu ajutorul butonului (Dată și Oră) din grupul de butoane Text, tab-ul Insert (Inserare). În fereastra Header and Footer (Antet și subsol), se bifează opțiunea dorită:

- Update automatically (Se actualizează automat) afișarea datei și/sau orei cu actualizare automată (la deschiderea prezentării, sunt afișate data și ora curente).
- Fixed (Fixate) afișarea unei date/ore fixe prin tastarea unei date/ore în câmpul corespunzător.

Pentru actualizarea automată, există două opțiuni suplimentare: format (stabilit din lista derulantă existentă sub textul Update automatically (Actualizare automată)) și limba de afișarea a datei/orei (din lista derulantă Language (Limbă)).

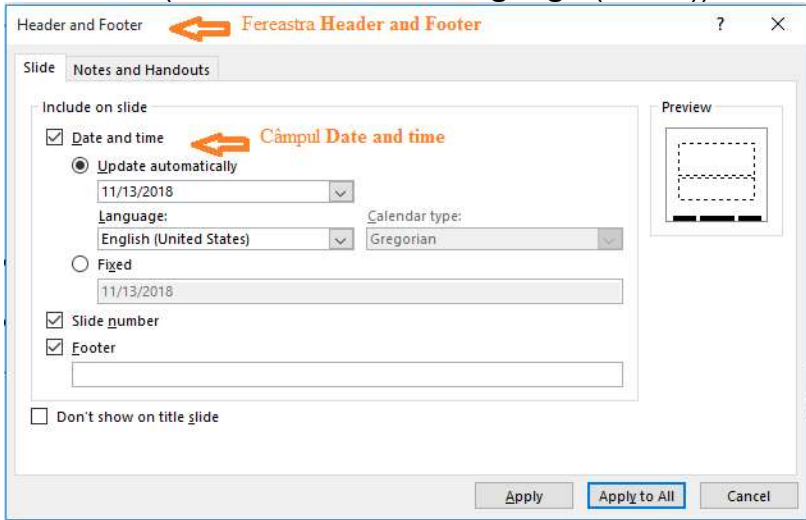

Data și/sau ora pot fi afișate doar pe diapozitivele selectate cu ajutorul butonului Apply (Se aplică) sau în întreaga prezentare, cu ajutorul butonului Apply to All (Se aplică pentru toate). Ascunderea datei/orei pe diapozitivele de tip titlu se face prin activarea în prealabil a opțiunii Don't show on title slide (Nu se afișează la diapozitivul titlu).

带人